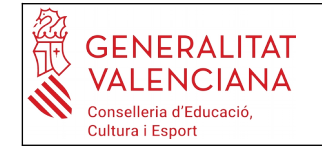

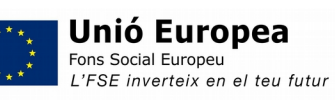

## **Instruccions per genrar el model 046 i fer el pagament de taxes d'expedició del HISTORIAL ACADÈMIC i/o TARGETA IDENTITAT**

## **ATENCIÓ: L'alumnat que es matricula en:**

- **1rBAT ha de generar les 2 taxes: Historial Acadèmic i Targeta Identitat**
- **2nBAT ha de generar NOMÉS la taxa d'expedició de la targeta d'identitat**

**T'expliquem el procediment per a generar el model 046 per a l'expedició del Historial Acadèmic Batxillerat. Per a fer el de la targeta d'identitat és semblant.**

Entra a la [pàgina següent](http://www.ceice.gva.es/doc046/gen/val/tasas.asp?idf=ADMIN) i segueix els passos:

1-A la finestreta desplegable de l'òrgan gestor tria l'opció: *Instituts d'Alacant* 2-Selecciona *Expedició Historial Acadèmic Batxillerat*

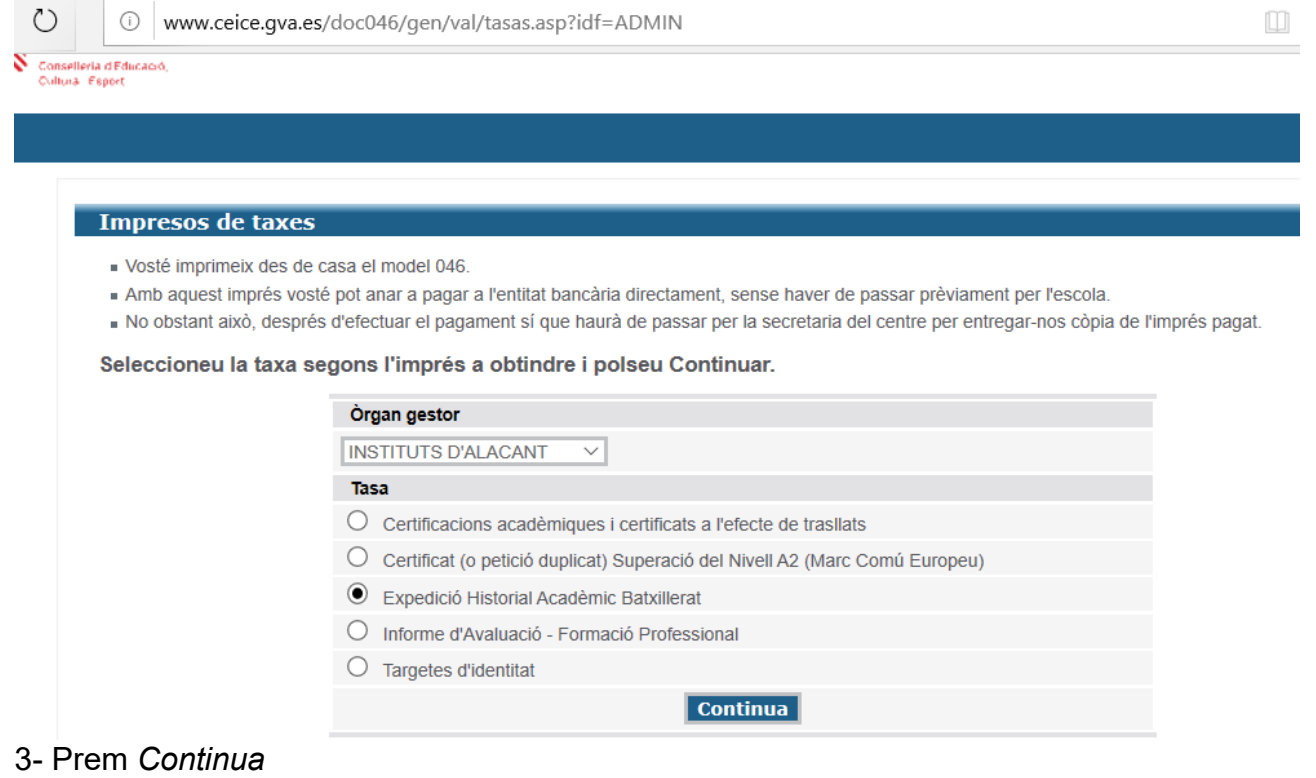

# Apareixerà una pantalla com ésta:

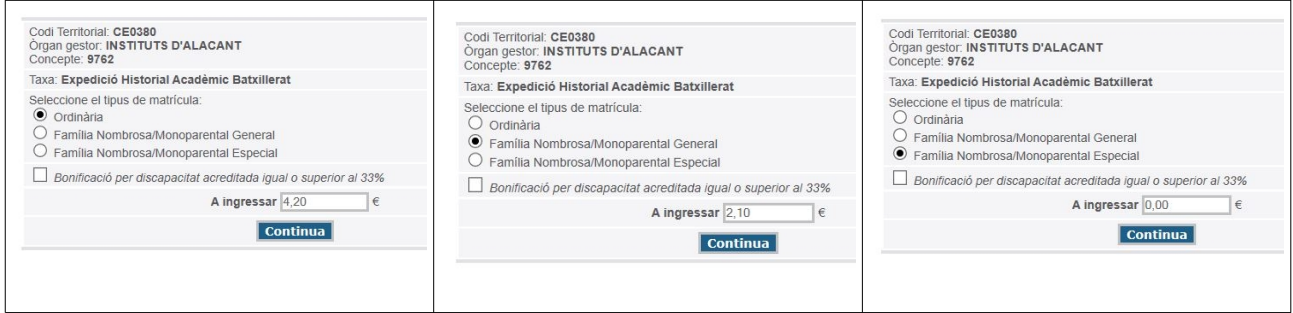

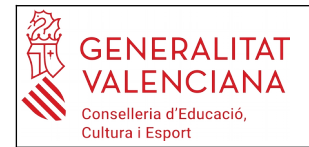

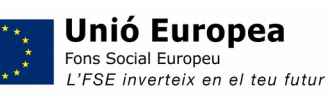

4-Selecciona el tipus de matrícula segons les teues característiques *(ordinària, família nombrosa,...)* i marca *continua*.

S'obrirà un document, **model 046**, que has d'emplenar amb totes les dades de l'alumne/a sol·licitant.

**És important que emplenes bé les dades ja que apareixeran al teu rebut.**

**Impresos de taxes - Instruccions** 

Seleccioneu el tipus de matrícula i piqueu Continuar. A continuació es generarà un arxiu PDF amb el Model 046. El document haurà d'aparéixer en una nova finestra del navegador. Una vegada es carregue el document PDF en blanc, seguiu estos passos:

- Dmpliu el formulari amb les dades sol·licitades
- . Una volta omplit el document PDF polseu Acceptar

La pantalla mostrarà les dades identificadores del model; prengueu nota de les dades rellevants i polseu Acceptar

» Apareixerà el document PDF completat a imprimir (fixeu-vos en el codi de barres). Polseu el botó Imprimir per a obtindre les còpies necessàries.

#### **IMPORTANT!**

Comproveu que tots els exemplars impresos porten el codi de barres i una numeració. Les entitats col·laboradores només acceptaran els exemplars que tenen eixa informació.

5-L'emplenes, marques *Acceptar,* l'imprimeixes (eixiran 3 exemplars), el signes i fas el pagament a l'entitat bancària col·laboradora.

## **6- Ja tens el justificant del pagament de la taxa corresponent.**